# МИНИСТЕРСТВО СЕЛЬСКОГО ХОЗЯЙСТВА РОССИЙСКОЙ ФЕДЕРАЦИИ ФЕДЕРАЛЬНОЕ ГОСУДАРСТВЕННОЕ БЮДЖЕТНОЕ ОБРАЗОВАТЕЛЬНОЕ УЧРЕЖДЕНИЕ ВЫСШЕГО ОБРАЗОВАНИЯ

«ИЖЕВСКАЯ ГОСУДАРСТВЕННАЯ СЕЛЬСКОХОЗЯЙСТВЕННАЯ АКАДЕМИЯ»

УТВЕРЖДАЮ Проректор по учебной и воспитательной работе С.Л. Воробьева  $.47$  $\mathbf{H}$ 2019 г.

## РАБОЧАЯ ПРОГРАММА

по дисциплине Программное обеспечение информационных систем

> Квалификация Постанов и политических бакалавр

Направление подготовки 09.03.03 Прикладная информатика

г. Ижевск, 2019

## **1. Цели и задачи дисциплины**

Целью освоения дисциплины (модуля) «Программное обеспечение информационных систем» является системное, целостное представление о базовых принципах, закономерностях, механизме функционирования программных средств, обеспечивающих соответствующие теоретический уровень и практическую направленность в системе обучения и будущей деятельности специалиста.

**Задачи** дисциплины:

1. В части курса, посвященной современным средствам программного обеспечения информационных систем следует, изучить программы для ведения бухгалтерского учета.

2. Следует изучить общие сведения о программе "1С:Бухгалтерия 8" и основу подготовки информационной базы к работе (создание учебной информационной базы. Режимы работы с программой. Основные термины и понятия. Ввод сведений об организации. Сведения об учетной политике организации. Заполнение справочников. Настройка параметров конфигурации).

 3. Освоить учет операций по формированию уставного капитала, реорганизацию информации о контрагентах в программе "1С:Бухгалтерия 8" (Настройка плана счетов. Ввод операций и проводок. Просмотр операций и проводок. Средства проверки правильности выполнения заданий. Описание структуры справочника. Создание элементов-групп. Перенос конечных элементов в группы).

4. Изучить учет кассовых операций, учет операций на расчетном счете в программе "1С:Бухгалтерия 8" (справочник "Статьи движения денежных средств". Кассовые документы. Кассовая книга. Внесение наличных денежных средств. Выписка банка. Безналичные поступления на расчетный счет. Получение наличных денежных средств со счета. Анализ поступления и расхода денежных средств).

5. Освоить учет расчетов с покупателями учет расчетов с поставщиками в программе "1С:Бухгалтерия 8" (учет предоплаты. Составление счета-фактуры на аванс. Регистрация счета-фактуры в книге продаж. Регистрация поставщика. Регистрация счета поставщика. Создание платежного поручения исходящего. Регистрация списания средств по платежному поручению).

6. Изучить учет основных средств в программе "1С:Бухгалтерия 8" (учетная процедура. Поступление основных средств от учредителей. Поступление ОС от поставщиков).

7. Изучить учет создания материальных запасов. Учет использования материальных запасов в программе "1С:Бухгалтерия 8" (регистрация операции оприходования материалов. Учет транспортно-заготовительных расходов. Приобретение материалов через подотчетное лицо. Отпуск материалов на общехозяйственные нужды. Отпуск материалов в производство. Отпуск материалов при отсутствии достаточного запаса на складе. Анализ информации о движении запасов).

8. Изучить учет расчетов с персоналом по оплате труда в программе "1С:Бухгалтерия 8" (заполнение справочника "должности организаций". Заполнение справочника" способы отражения зарплаты в учете". Статьи затрат по учету налогов с ФОТ. Заполнение плана видов расчета "начисления организации". Регистрация приказов о приеме на работу. Начисление заработной платы. Подготовка платежной ведомости на выплату заработной платы. Выплата заработной платы по платежной ведомости. Расчет взносов в Пенсионный фонд России. Формирование проводок по оплате труда составление расчетных листков).

9. Изучить учет выпуска готовой продукции учет продаж готовой продукции в программе "1С:Бухгалтерия 8" (передача готовой продукции на склад. Анализ движения готовой продукции. Продажа продукции по факту оплаты. Продажа продукции с отсрочкой платежа. Отпуск предоплаченной продукции. Формирование книги продаж).

10. Изучить выявление финансовых результатов (корректировка оценки МПЗ. Описание способа распределения косвенных расходов. Порядок подразделений для закрытия счетов. Закрытие счетов 25 и 26 в бухгалтерском учете. Списание расходов основного производства. Корректировка плановой себестоимости. Закрытие счета 90. Регламентные операции по налоговому учету. Расчеты по налогу на прибыль. Обобщенная информация о движении на счетах. Формирование регламентированных отчетов).

# **2. Место дисциплины в структуре ООП**

Дисциплина относится к части, формируемой образовательной организацией.

Процесс изучения дисциплины направлен на формирование следующих компетенций: УК-2, ПК-5.

Дисциплина изучается во взаимосвязи с материалом других дисциплин по практическому решению задач на персональных компьютерах и обеспечивает внедрение информационных технологий в научно-исследовательский процесс. Умения и навыки приобретаются студентами в процессе занятий и в процессе самоподготовки.

В рамках дисциплины студенты должны освоить современные информационные технологии, базирующиеся на применении электронно-вычислительной техники, математического, программного и информационного обеспечения, а также средств и систем связи, уметь использовать электронные и сетевые ресурсы для решения прикладных пользовательских задач и проведения научных исследований.

## 3. Компетенции обучающегося, формируемые в результате освоения дисциплины «Программное обеспечение информационных систем»

В процессе освоения дисциплины студент осваивает и развивает следующие компетенции:

УК-2 Способен определять круг задач в рамках поставленной цели и выбирать оптимальные способы их решения, исходя из действующих правовых норм, имеющихся ресурсов и ограничений

ПК-5 Способен принимать участие в организации ИТ-инфраструктуры и управлении информационной безопасностью

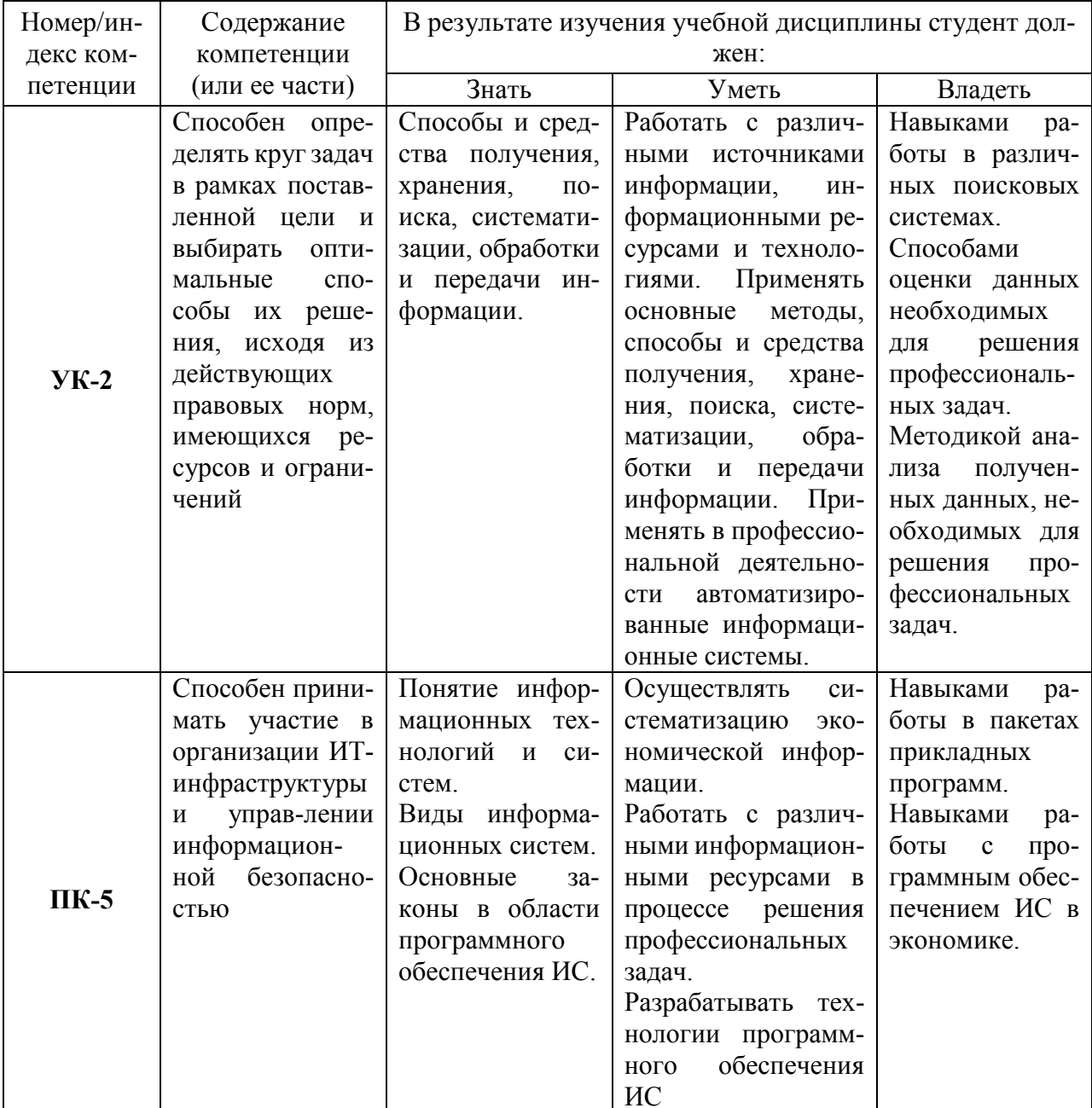

# 3.1 Перечень результатов обучения (индикаторов достижения компетенций)

# **4. Структура и содержание дисциплины**

Общая трудоемкость дисциплины составляет 108 часов, 3 зачетные единицы.

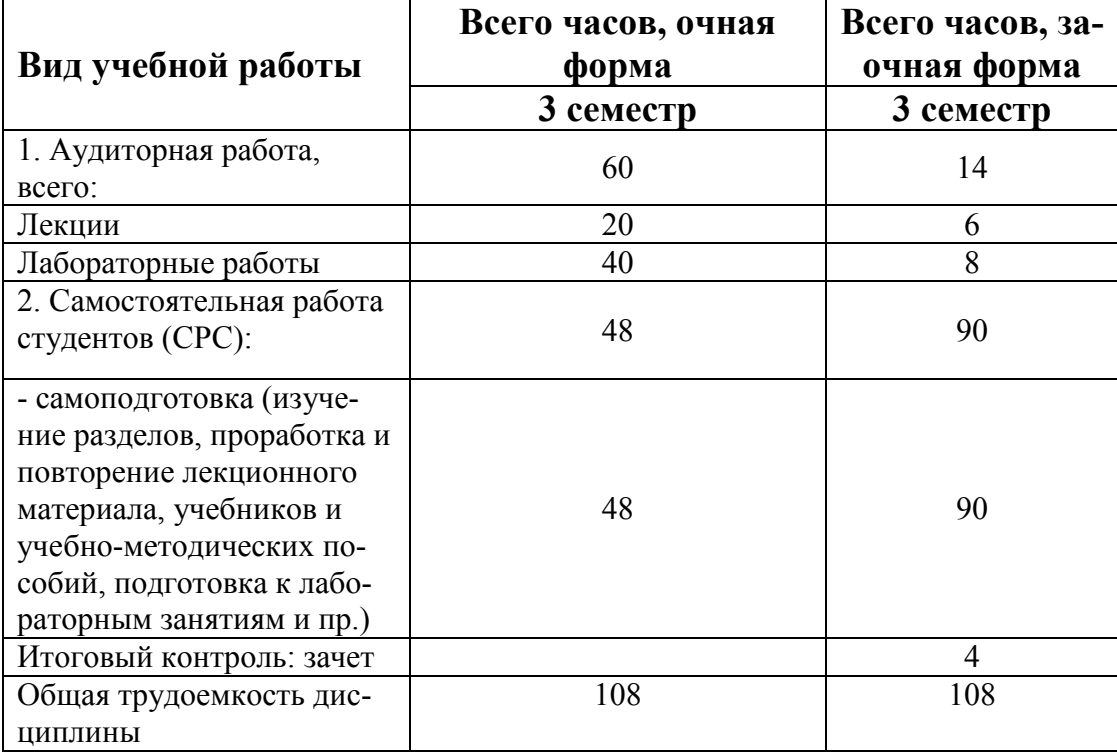

# 4.1 Структура дисциплины

# Очное обучение

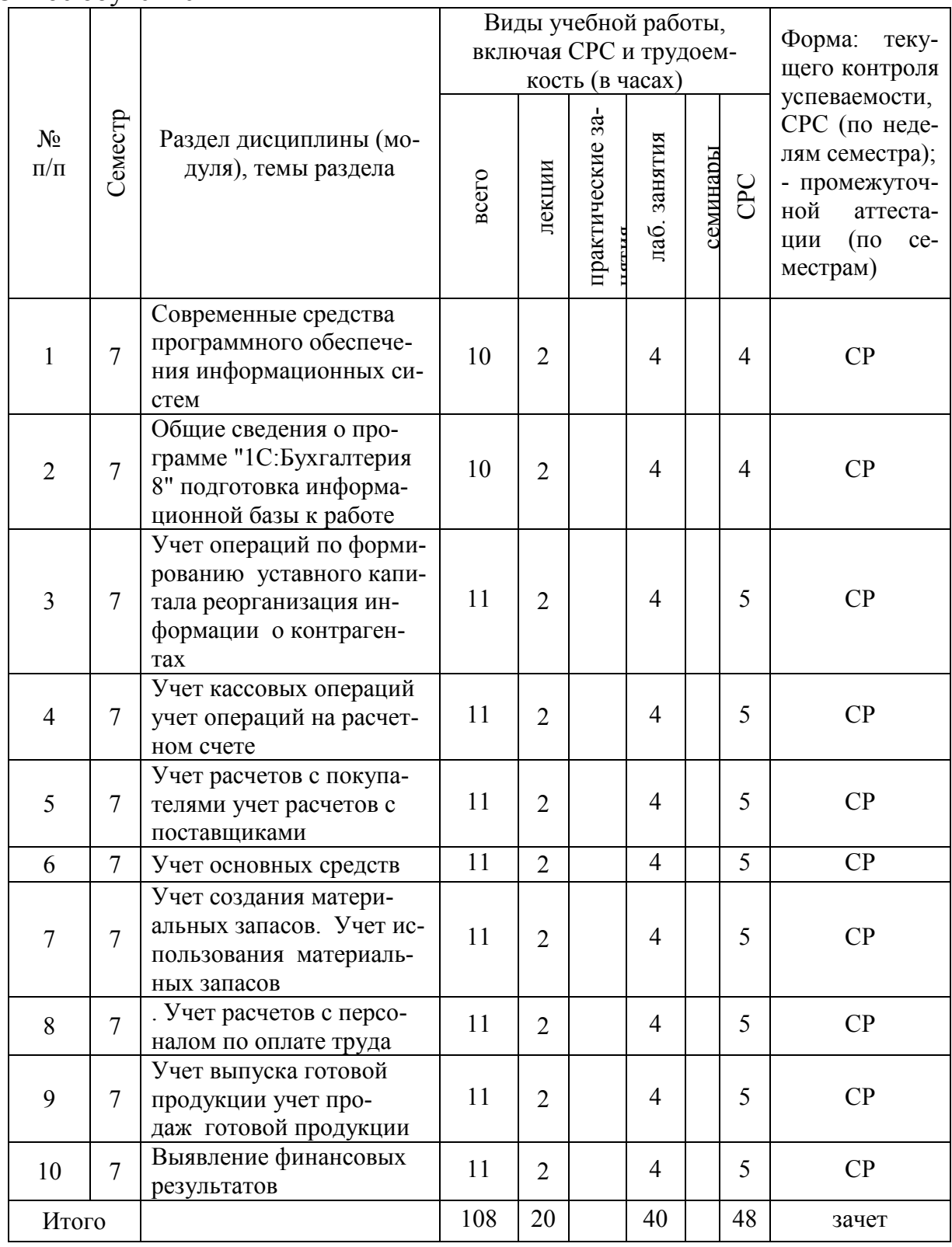

# Заочное обучение

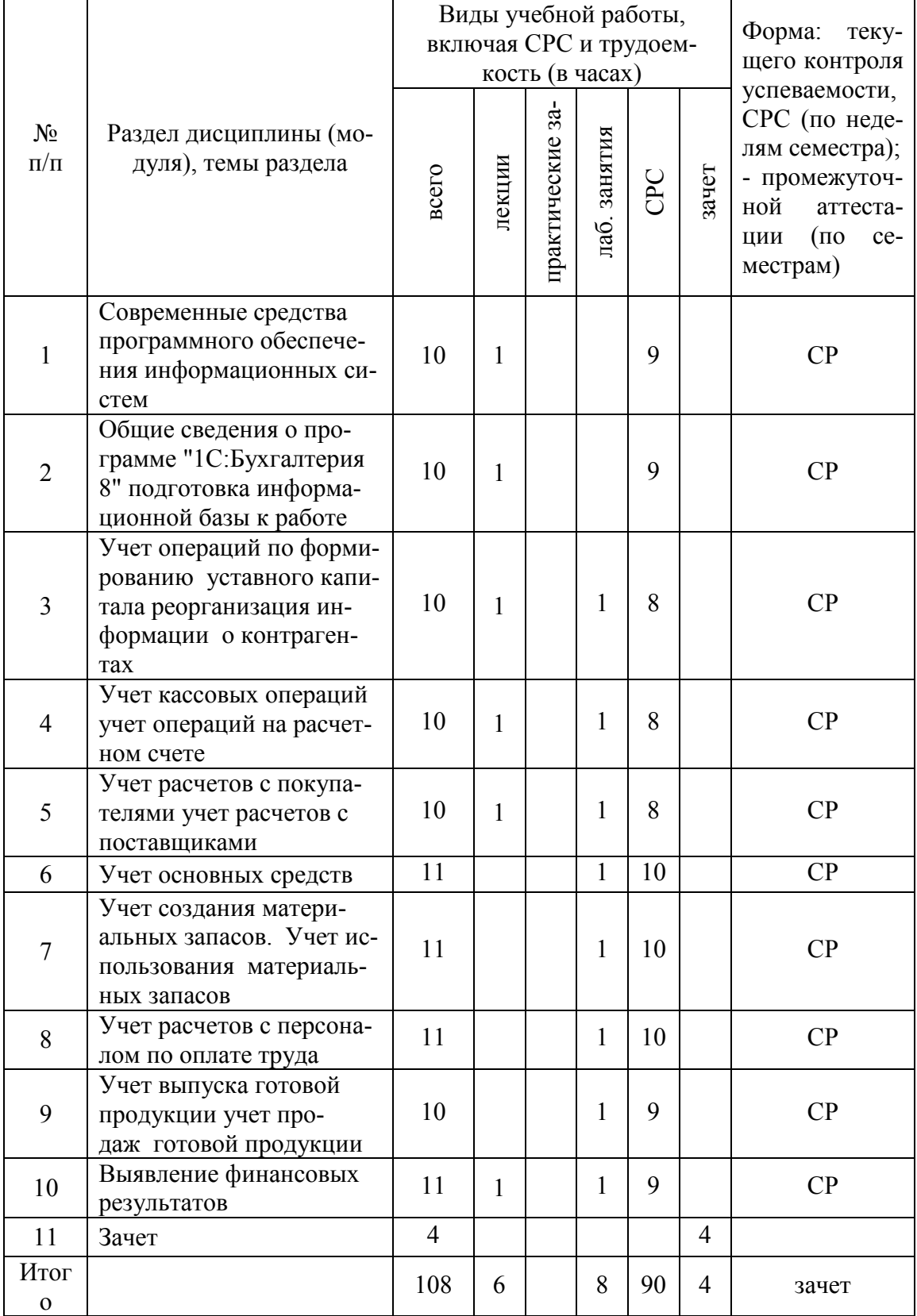

# **4.3 Содержание разделов дисциплины (модуля)**

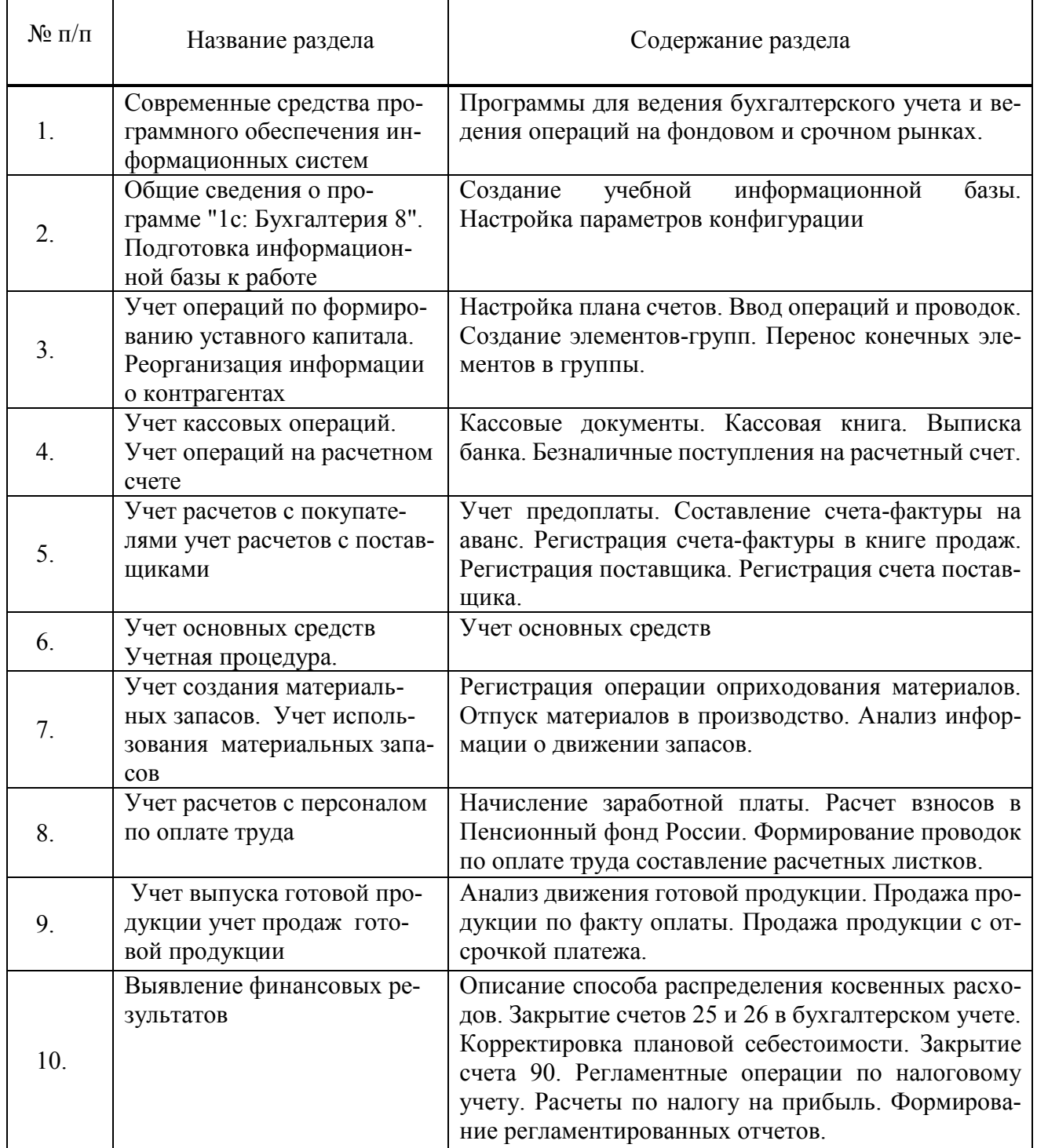

# **4.5 Лабораторные занятия**

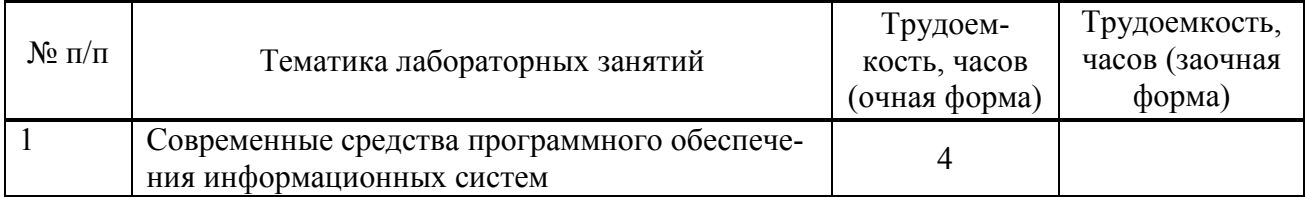

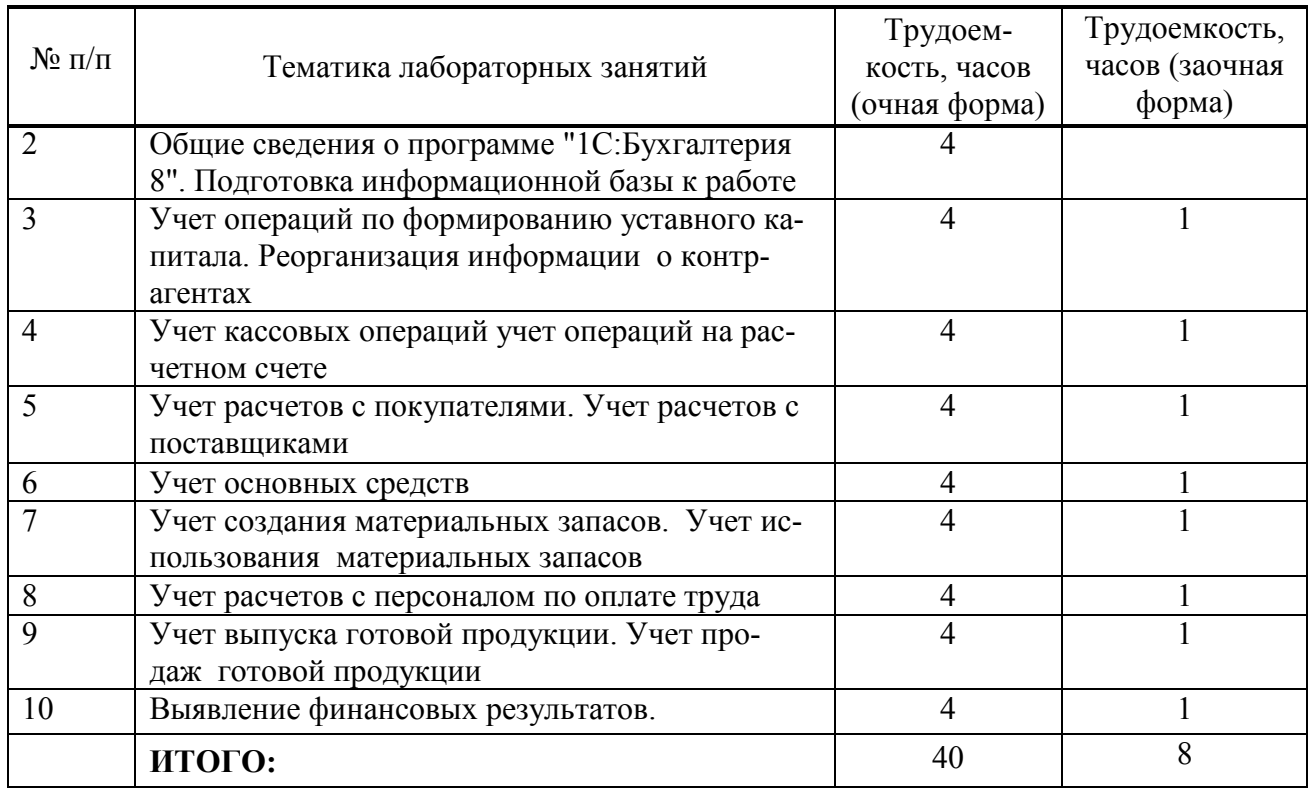

# **4.6 Содержание самостоятельной работы и формы ее контроля**

# **Очное обучение**

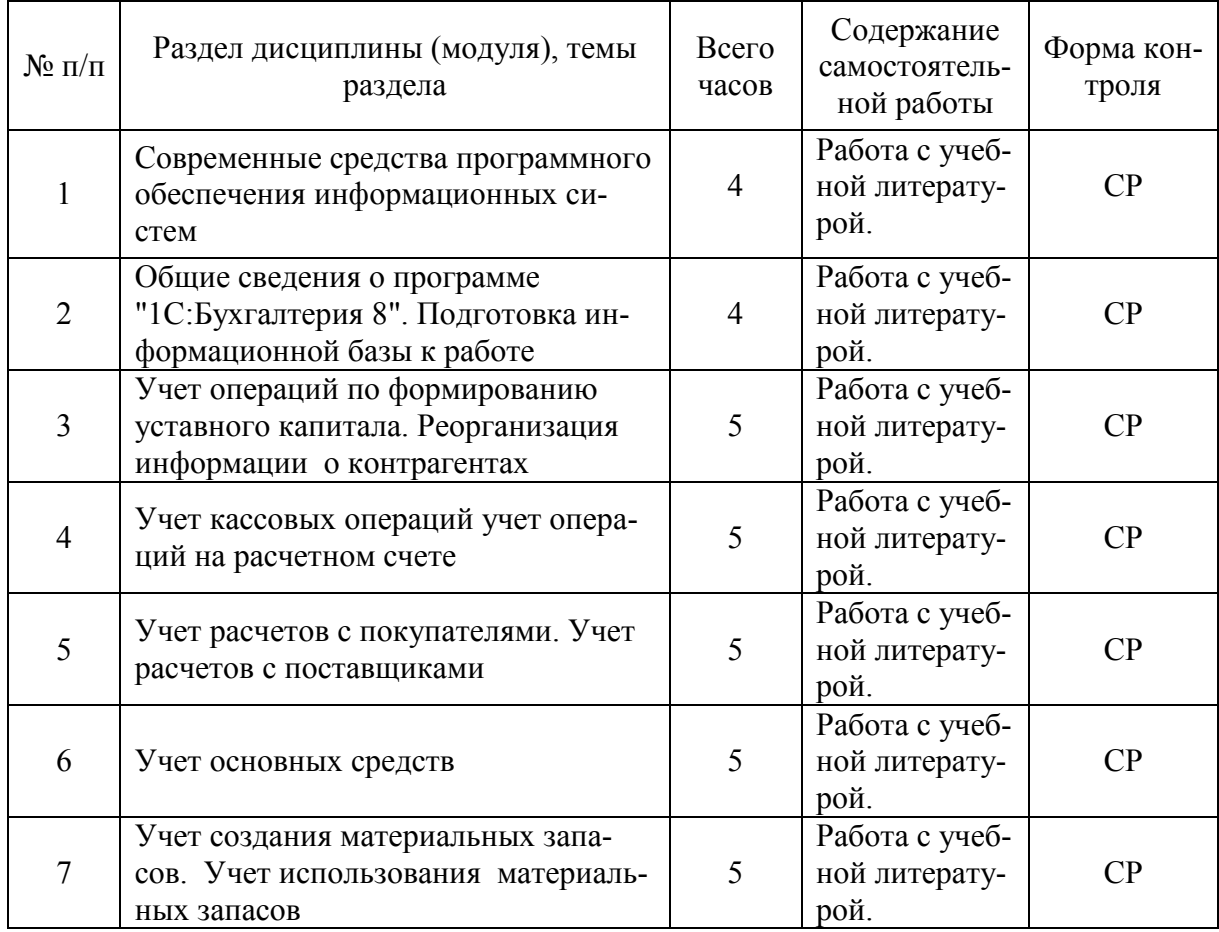

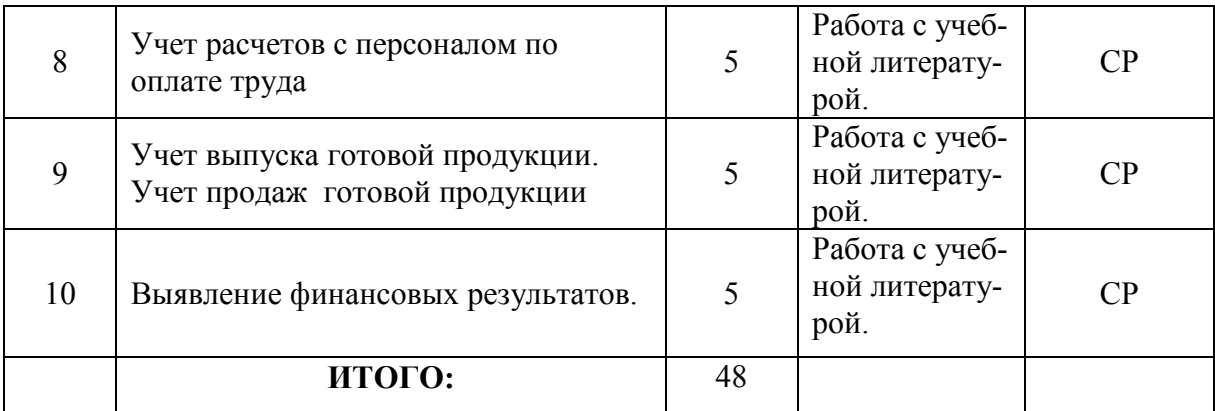

# **заочное обучение**

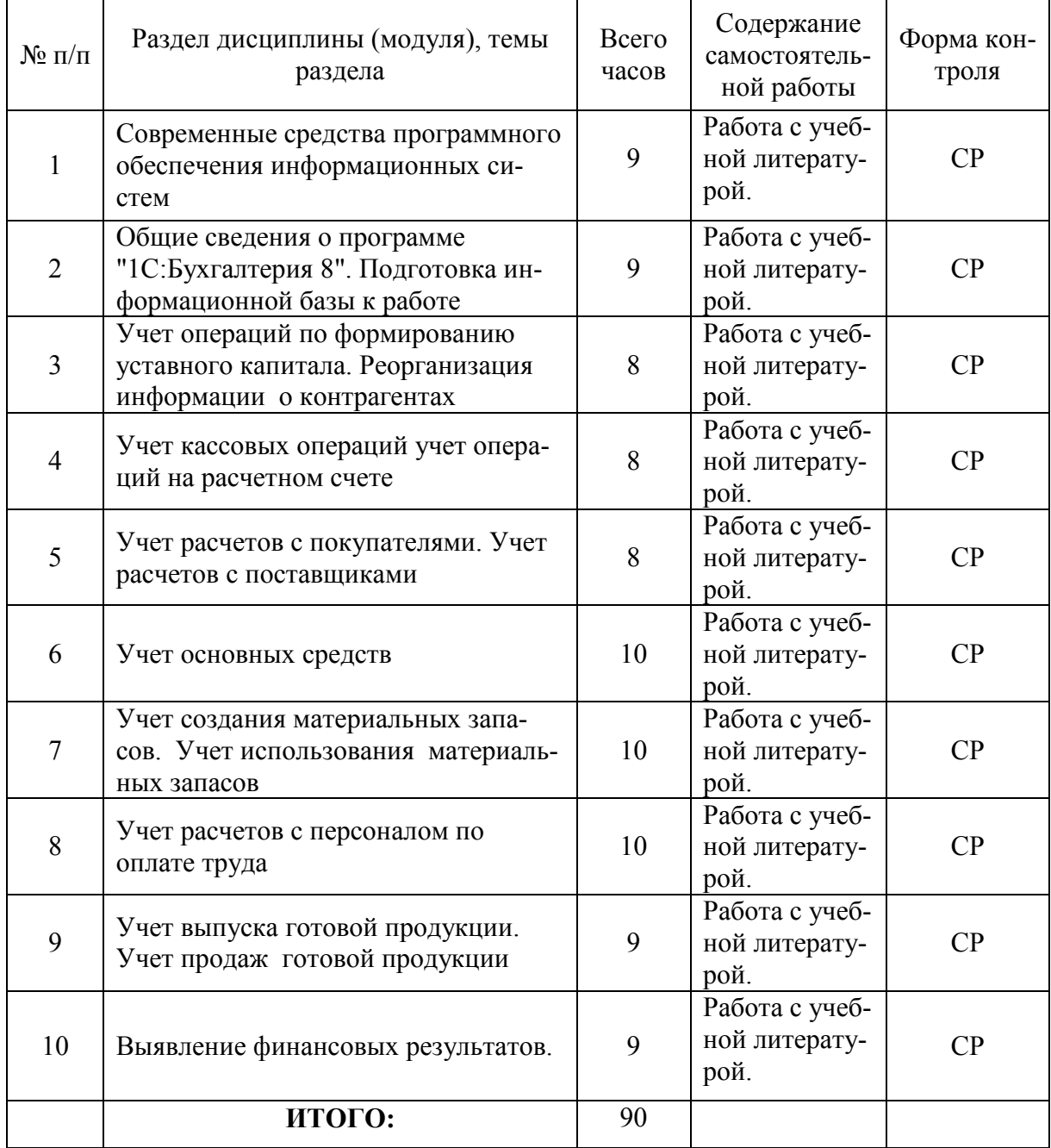

## 6. Оценочные средства для текущего контроля успеваемости, промежуточной аттестации по итогам освоения дисциплины и учебно-методическое обеспечение самостоятельной работы студентов

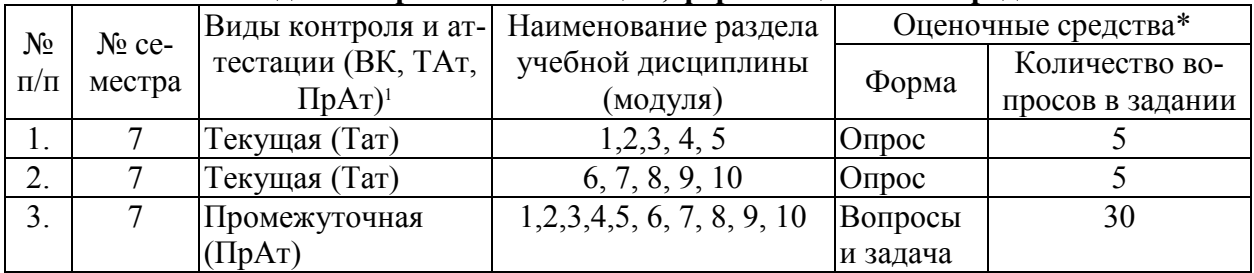

#### 6.1 Виды контроля и аттестации, формы оценочных средств

\*Фонд оценочных средств приведен в приложении к рабочей программе.

## КОНТРОЛЬНЫЕ ВОПРОСЫ К ЗАЧЕТУ

- 1. Какие интерфейсы существуют в конфигурации?
- 2. Какие преимущества у конфигурации «Бухгалтерия предприятия» по сравнению с конфигурацией «1с: Предприятие 7.7»?
- 3. Настройка авторизации доступа. Что означает формулировка «Не авторизован»?
- 4. Как в поле ввода можно быстро очистить имеющееся в нем значение?
- 5. Как изменить ширину колонок и высоту строк в отчетах?
- 6. Лля чего необходим префикс?
- 7. Какое количество планов счетов реализовано в конфигурации «Бухгалтерия предприятия», и для какой цели? Перечислите планы счетов. Если организации требуется создать новый план счетов - как это может быть реализовано?
- 8. Описать структуру плана счетов бухгалтерского учета. Какие счета не могут использоваться при вводе проводок? Каким образом в конфигурации «Бухгалтерия предприятия» реализована возможность отмены запрета на использование в документах счета-группы?
- 9. Где можно задавать счета учета для различных видов ТМЦ? В каком регистре хранится такая информация?
- 10. Кто может выступать в качестве контрагентов организации? Договоры контрагента. Каким образом в программе можно сохранить и заполнить информацию о договоре контрагента?
- 11. Описать механизм подстановки «основного» банковского счета по умолчанию в платежные документы для собственной организации.
- 12. Что такое контроль отрицательных остатков МПЗ? Где можно настроить этот контроль?
- 13. Что предусмотрено в конфигурации для просмотра банковских выпи- $\cos$ ?
- 14. Как отразить в конфигурации оплату по кассе от покупателя одной суммой по нескольким договорам?
- 15. В каком объеме реализован учет заработной платы в конфигурации «Бухгалтерия предприятия»? Есть ли расчет больничных и отпусков?
- 16. Какие действия необходимо выполнить, чтобы вид расчета не облагался НДФЛ?
- 17. Какой документ конфигурации формирует регистры бухгалтерии по начислению НДФЛ?
- 18. Как изменить дату в сохраненном документе «Зарплата к выплате организаций»? Способ выплаты через банк.
- 19. Что такое персонифицированный учет?
- 20. Как в конфигурации «Бухгалтерия предприятия» реализовано поступление внеоборотного актива?
- 21. Возможно ли в программе сезонное начисление амортизации?
- 22. Можно ли в программе работать с одним контрагентом как с поставщиком и с покупателем одновременно?
- 23. Для какой цели в типовой конфигурации оформляется документ «Требование-накладная»?
- 24. Каким документом в конфигурации отражается выпуск готовой продукции?
- 25. Где задается счет учета НДС, устанавливаемый по умолчанию в документах по поступлению товарно-материальных ценностей?
- 26. Какой документ конфигурации «Бухгалтерия предприятия» формирует бухгалтерскую запись – дебет 68.02 кредит 19.01?
- 27. Следует ли выписывать счет-фактуру при реализации товаров за наличный расчет организациями розничной торговли?
- 28. Как просмотреть бухгалтерские и налоговые записи проведенного документа?
- 29. Какая возможность существует в конфигурации «Бухгалтерия предприятия» чтобы перед составлением бухгалтерского баланса проверить правильность корреспонденции счетов и состояния конечных остатков по ним?
- 30. Для какой цели конфигурация «Бухгалтерия предприятия» поддерживает интеграцию с программным комплексом «Спринтер»? Где и как можно настроить параметры обмена?

# **6.2 Перечень учебно-методического обеспечения для самостоятельной работы**

1. Рабочая программа дисциплины «Программное обеспечение информационных систем»

2.Задания, приведенные в литературе и порядок их выполнения (по заданию преподавателя)

# **7. Учебно-методическое и информационное обеспечение дисциплины**

| 7.1 Основная литература |                                                                                                    |                     |                                                                                                    |                                             |                                             |
|-------------------------|----------------------------------------------------------------------------------------------------|---------------------|----------------------------------------------------------------------------------------------------|---------------------------------------------|---------------------------------------------|
| $N_2$ п/п               | Наименование                                                                                         | Автор(ы)            | Год и место из-<br>дания                                                                                                    | Количество экземпляров                      |                                             |
|                         |                                                                                                    |                     |                                                                                                    | в биб-                                      | на кафедре                                  |
|                         |                                                                                                    |                     |                                                                                                    | лиотеке                                     |                                             |
|                         | Практическое<br>применение про-<br>граммы "1С: Бух-<br>галтерия 8"<br>(учебное посо-<br>(6He)        | A.E. Xox-<br>лов    | Пенза: ПГУ,<br>$2012 - 212$ c.                                                                                                    | ЭБС «Руконт»<br>https://rucont.ru/efd/21061 |                                             |
| $\overline{2}$          | 1С: Бухгалтерия<br>8, типовая конфи-<br>гурация. Управ-<br>ленческий учет<br>(учебное посо-<br>(6He) | И.Н. Бул-<br>гакова | Воронеж : Изда-<br>тельско-полигра-<br>фический центр<br>Воронежского<br>государствен-<br>ного универси-<br>тета, $2011 - 18$<br>c. |                                             | ЭБС «Руконт»<br>https://rucont.ru/efd/33486 |

**7.1 Основная литература** 

# **7.2 Дополнительная литература**

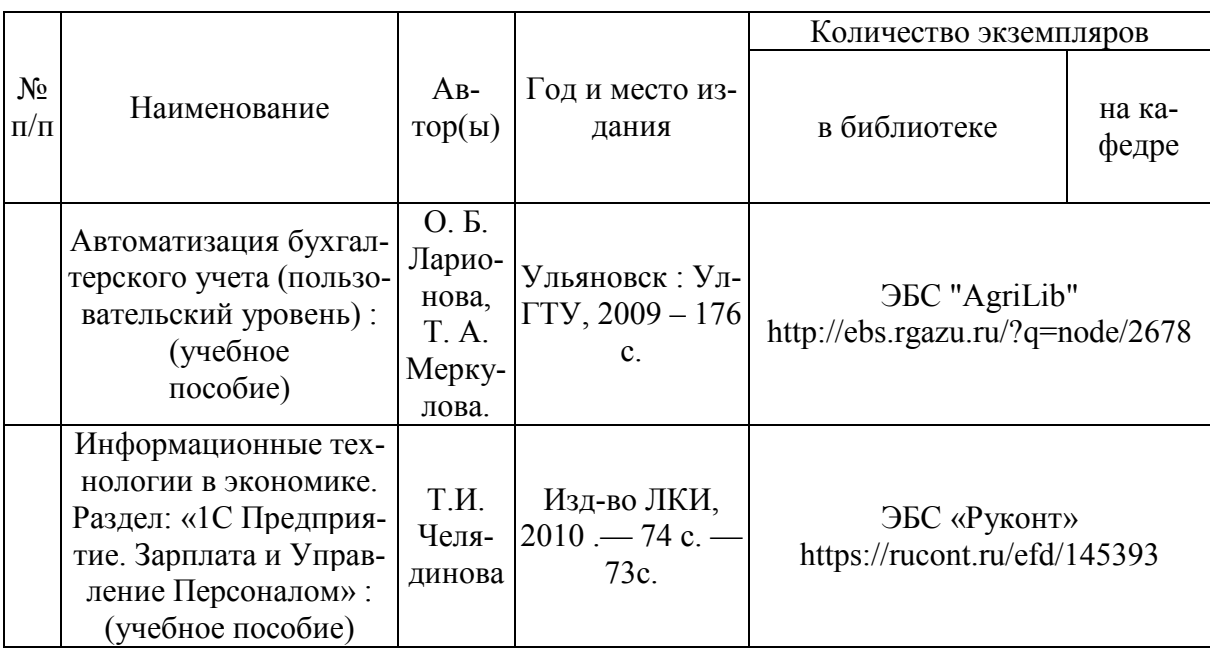

# **7.3 Перечень Интернет-ресурсов**

- 1. Интернет-портал ФГБОУ ВО «Ижевская ГСХА» (http: portal/izhgsha.ru);
- 2. Сайт http: pravo/gov.ru
- 3. Сайт http://www.1c.ru/

## **7.4 Методические указания по освоению дисциплины**

Перед изучением дисциплины студенту необходимо ознакомиться с рабочей программой дисциплины, размещенной на портале и просмотреть основную литературу, приведенную в рабочей программе в разделе «Учебно-методическое и информационное обеспечение дисциплины». Книги, размещенные в электронно-библиотечных системах доступны из любой точки, где имеется выход в «Интернет», включая домашние компьютеры и устройства, позволяющие работать в сети «Интернет». Если выявили проблемы доступа к указанной литературе, обратитесь к преподавателю (либо на занятиях, либо через портал академии).

Перед началом занятий надо бегло повторить материал из курсов дисциплин «Экономическая информатика», «Информационные системы в экономике».

Для эффективного освоения дисциплины рекомендуется посещать все виды занятий в соответствии с расписанием и выполнять все домашние задания в установленные преподавателем сроки. В случае пропуска занятий по уважительным причинам, необходимо подойти к преподавателю и получить индивидуальное задание по пропущенной теме.

Полученные знания и умения в процессе освоения дисциплины студенту рекомендуется применять для решения своих задач, не обязательно связанных с программой дисциплины.

Владение компетенциями дисциплины в полной мере будет подтверждаться Вашим умением ставить конкретные задачи и решать их, а также выявлять существующие проблемы.

Полученные при изучении дисциплины знания, умения и навыки рекомендуется использовать при выполнении курсовых и дипломных работ(проектов), а также на учебных и производственных практиках.

## **7.5 Перечень информационных технологий, включая перечень информационно-справочных систем (при необходимости)**

- 1. «1С: Бухгалтерия 8.3».
- 2. Программы MICROSOFT OFFICE.
- 3. СПС Консультант+

## **8. Материально-техническое обеспечение дисциплины**

Лекционные аудитории, оснащенные мультимедийным оборудованием, Компьютеры Pentium IV и выше, программное обеспечение MS Office, электронные таблицы MS Excel, «1С: Бухгалтерия 8.3».

# ФОНД ОЦЕНОЧНЫХ СРЕДСТВ

## Описание показателей и критериев оценивания компетенций на различных этапах их формирования, описание шкал оценивания. Методические материалы, определяющие процедуры оценивания знаний, умений, навыков и (или) опыта деятельности, характеризующих этапы формирования компетенций

Таблица 2.1 - Показатели и критерии определения уровня сформированности компетенций

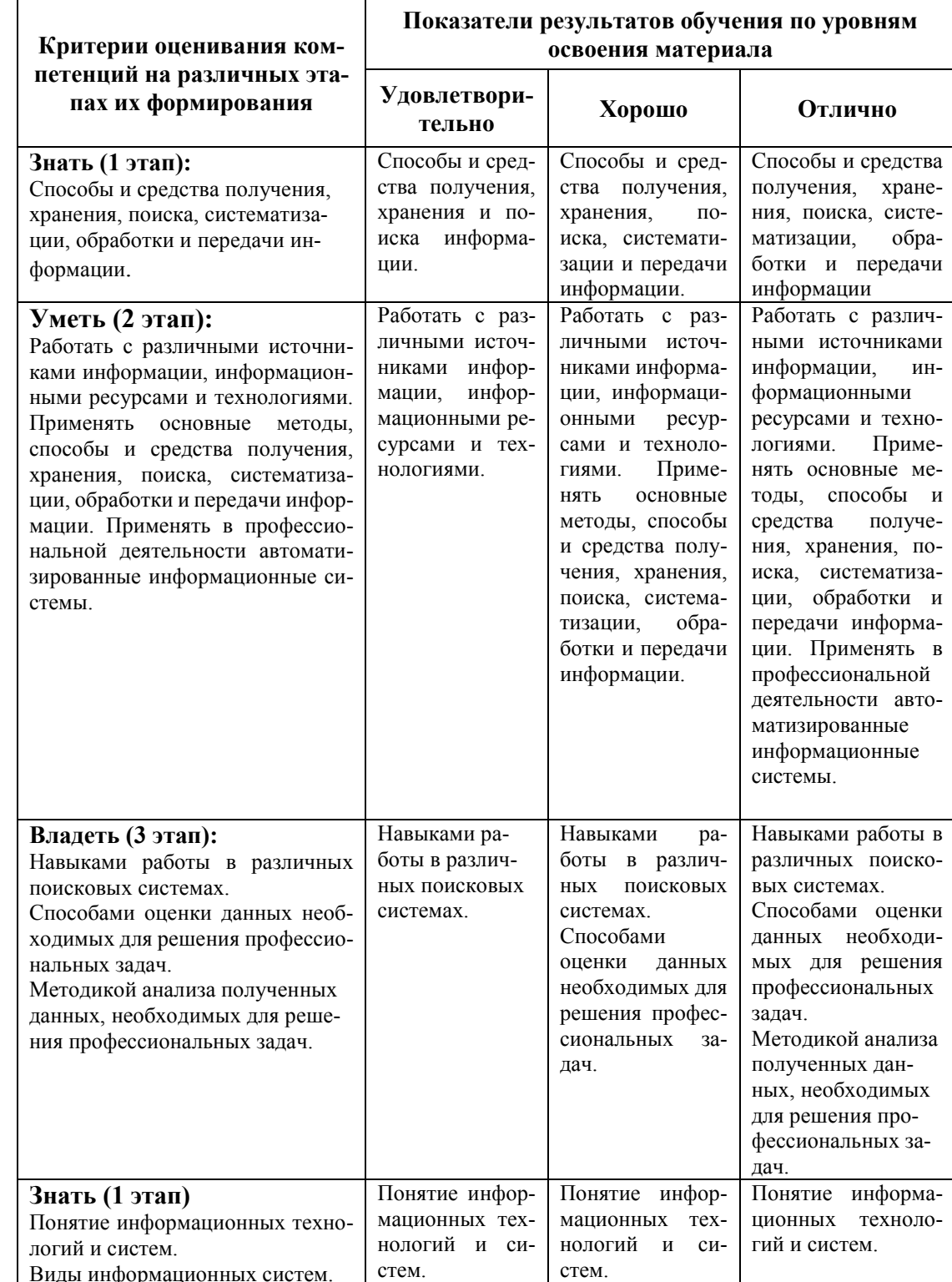

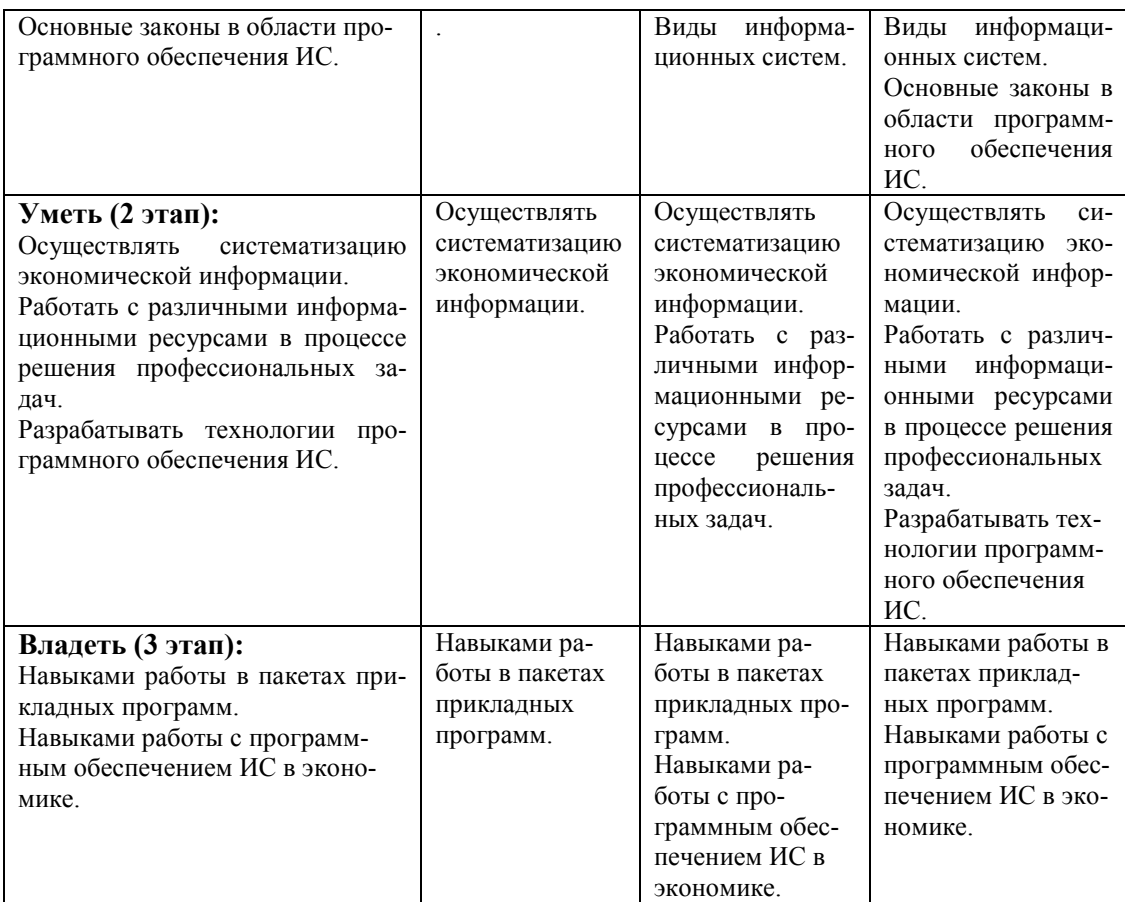

**2.1 Описание показателей, шкал и критериев оценивания компетенций**  Показателями уровня освоенности компетенций на всех этапах их формирования являются:

#### **1-й этап (уровень знаний):**

 – Умение отвечать на основные вопросы на уровне понимания сути – удовлетворительно (3).

- Умение грамотно рассуждать по теме задаваемых вопросов – хорошо (4)

- Умение формулировать проблемы по сути задаваемых вопросов – отлично (5)

## **2-й этап (уровень умений):**

 - Умение решать простые задачи с незначительными ошибками - удовлетворительно (3).

- Умение решать задачи средней сложности – хорошо (4).

- Умение решать задачи повышенной сложности, самому ставить задачи – отлично (5).

#### **3-й этап (уровень владения навыками):**

- Умение формулировать и решать задачи из разных разделов с незначительными ошибками - удовлетворительно (3).

- Умение находить проблемы, решать задачи повышенной сложности – хорошо (4).

- Умение самому ставить задачи, находить недостатки и ошибки в решениях – отлично (5).

### **2.2 Методика оценивания уровня сформированности компетенций в целом по дисциплине**

Уровень сформированности компетенций в целом по дисциплине оценивается

на основе результатов текущего контроля знаний в процессе освоения дисциплины – как средний балл результатов текущих оценочных мероприятий в течение семестра;

 на основе результатов промежуточной аттестации – как средняя оценка по ответам на вопросы экзаменационных билетов и решению задач;

по результатам участия в научной работе, олимпиадах и конкурсах.

Оценка выставляется «зачтено», если студент получил – удовлетворительно (3) и выше и «незачтено», если студент получил - неудовлетворительно (2).

## **3. Типовые контрольные задания или иные материалы, необходимые для оценки знаний, умений, навыков и (или) опыта деятельности, характеризующих этапы формирования компетенций в процессе освоения образовательной программы 3.1Задания**

### **Задание 1.**

15 января 20\_\_ года произведена регистрация новой организации – ООО «Кулинар». Введите сведения об организации

#### **Сведения об организации**

#### **Таблица 1**

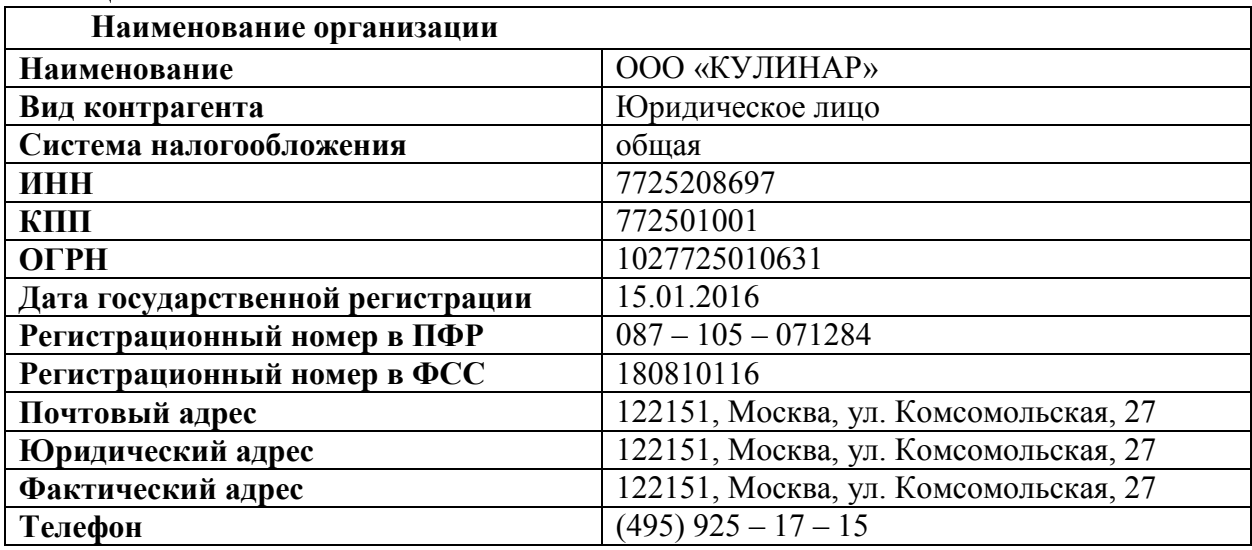

### **Таблица 2**

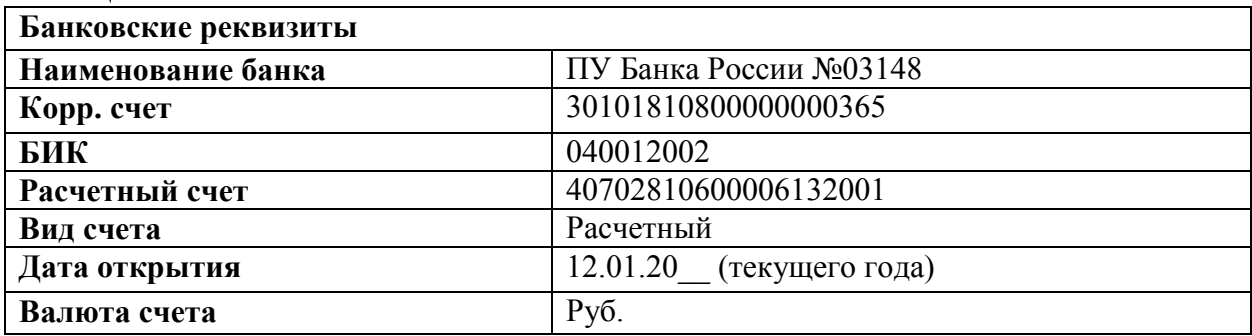

## **Задание 2.**

**Проверьте сведения об учетной политике. Информация** 

Из приказа об учетной политике бухгалтерского учета ООО «КУЛИНАР» от 12.01.20 :

- 1) общая система налогообложения, ЕНВД не применяем;
- 2) метод начисления амортизации в налоговом учете линейный;
- 3) оценка МПЗ производится методом «По средней стоимости»;
- 4) организация применяет ПБУ 18/02 «Учет расчетов по налогу на прибыль»;
- 5) основной счет учета затрат 20.01. Косвенные расходы включаются в себестоимость продукции. База для распределения косвенных расходов (дебет счетов 25 «Общепроизводственные расходы» и 26 «Общехозяйственные расходы») - объем выпуска. Указать дату, равную дате регистрации организации;
- 6) НДС: определяется по отгрузке, счета-фактуры всегда регистрируются при получении аванса.

## **Задание 3.**

#### **Введите первоначальные данные**

1. Ввести в справочник «Подразделения» подразделения ООО«КУЛИНАР»**.**

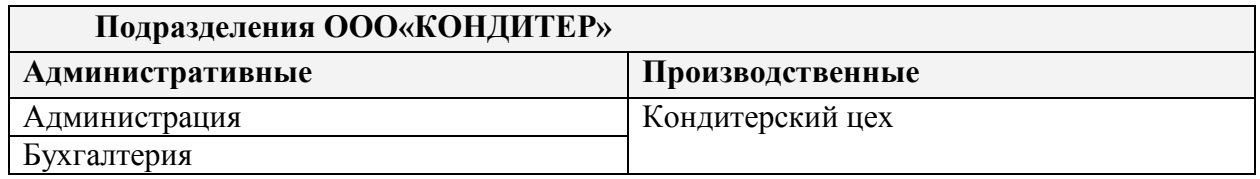

- 2. Ввести данные в справочник о видах продукции, выпускаемой ООО «КУЛИНАР». Номенклатурные группы:
- Торты;
- Хлебобулочные изделия.

### **Сведения о продукции, выпускаемой ООО «КУЛИНАР» (по состоянию на 12 января 20\_\_г.)**

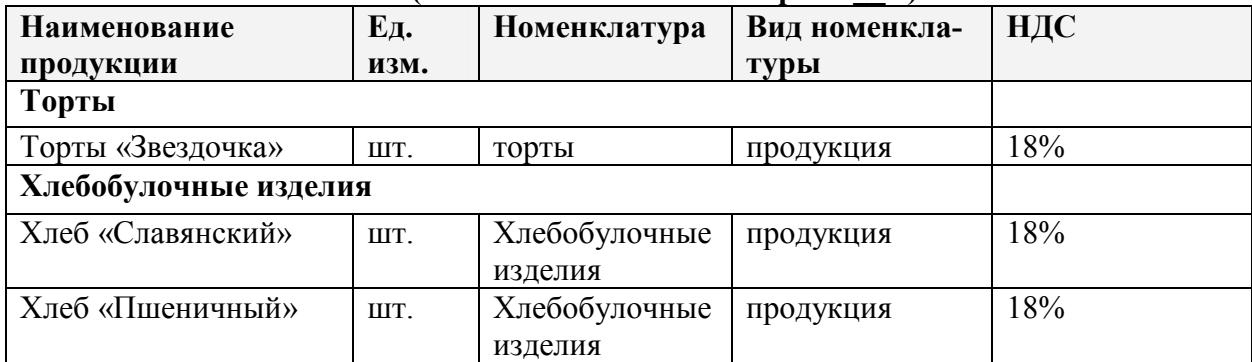

## 3. Ввести сведения о работниках ООО «КУЛИНАР»

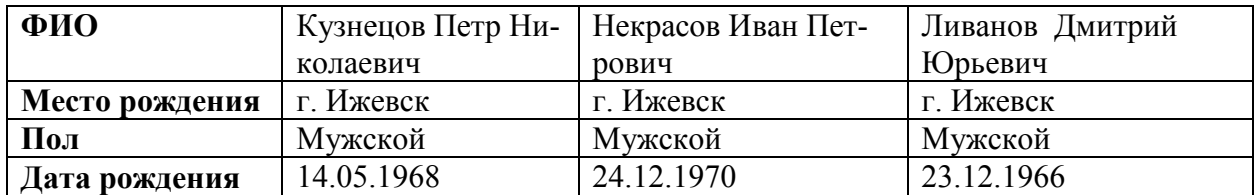

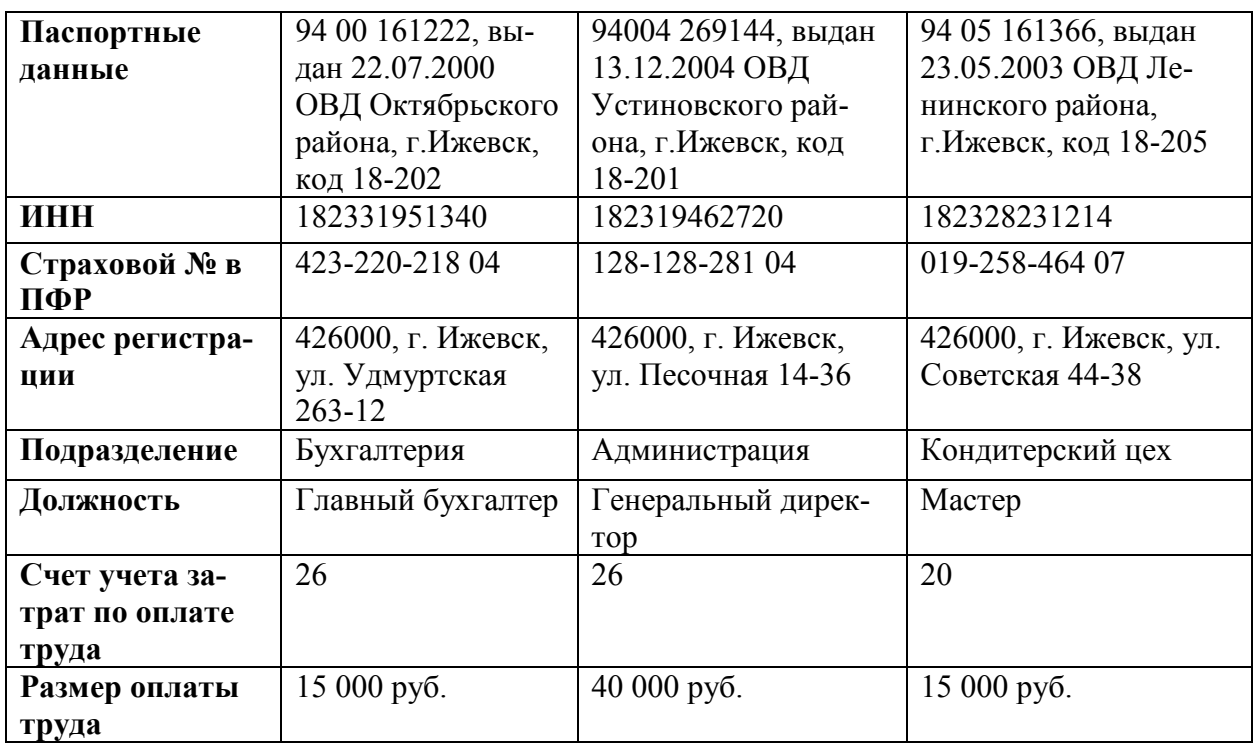

02.02.20\_\_ г. начислить заработную плату за январь 20\_\_г.

### **Задание 4.**

#### **Формирование уставного капитала.**

 Ввести сведения об учредителях в справочник «Контрагенты» – юридическом лице ООО «Алмаз» и физическом лице Сидорове Иване Петровиче, при этом пишем только наименование.

12.01.20 г. ввести операцию, отражающую в учете формирование уставного капитала ООО«КОНДИТЕР» (проводка Д 75.01 К 80.01).

Согласно учредительным документам уставный капитал

ООО «КУЛИНАР» составляет 5000 тыс. рублей.

Доли собственников приведены в таблице:

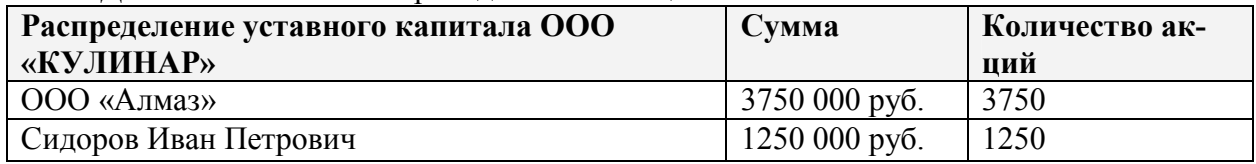

## **Задание 5.**

#### **Учет денежных средств и расчетов**

 ООО «Алмаз» внесло 3750 000 руб. в виде денежных средств в кассу предприятия. Из них 2000 000 руб. были сданы в банк на расчетный счет.

 Выписать приходный кассовый ордер от 17.01.20\_\_г. на получение наличных средств в кассу предприятия в сумме 3750 000,00 руб.

Выписать расходный кассовый ордер от 17.01.20\_\_г., по которому 2000 000 руб.

были сданы в банк для зачисления на расчетный счет организации.

Сформировать банковскую выписку за 17.01.20\_\_г.

Сформировать оборотно-сальдовую ведомость за январь 20\_\_г.

Выписать приходный кассовый ордер от 18.01.20\_\_г. на сумму 1250 000 руб.

 Оформить сдачу наличных средств из кассы предприятия в сумме 1000 000 руб. в банк для ее зачисления на расчетный счет организации.

Сформировать банковскую выписку за 18.01.20\_\_г.

Сформировать оборотно-сальдовую ведомость за январь 20\_\_г. **Контрольная цифра: 5 000 000 руб.** 

### **Задание 6.**

#### **Учет основных средств.**

Приобретен станок «Тестомес» у ООО «Прима» за 240 000 руб. Получена счет-фактура «369 от 27.01.20\_\_г.

Ввести данные о станке «Тестомес», поступившем в организацию 27.01.20\_\_, в справочники «Основные средства» и «Номенклатура» (в группе «Оборудование (объекты основных средств)»).

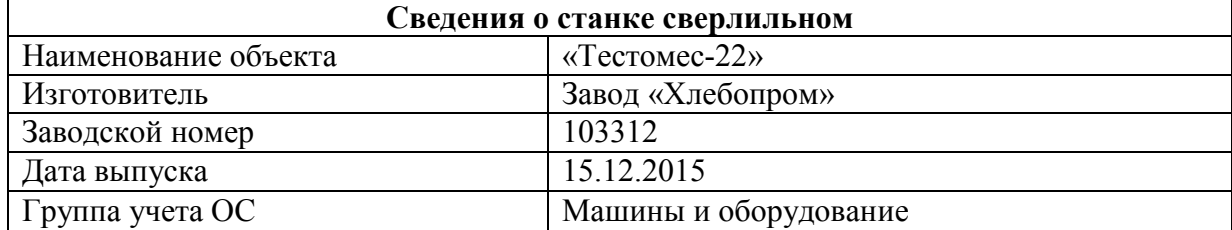

Ввести данные о способе начисления амортизации – на дебет счета 20.

Произвести оплату поступившего станка с расчетного счета 27.01.20\_\_г.

Оприходовать 27.01.20\_\_г. станок «Тестомес», поступивший от поставщика ООО «Прима» 27.01.20\_\_.

## **Задание 7**

#### **Приобретение материалов через подотчетное лицо**

15.02.200\_ на предприятии ФГУП «Маячок» Ливанов Д.Ю. за наличные приобрел следующие материальные ценности:

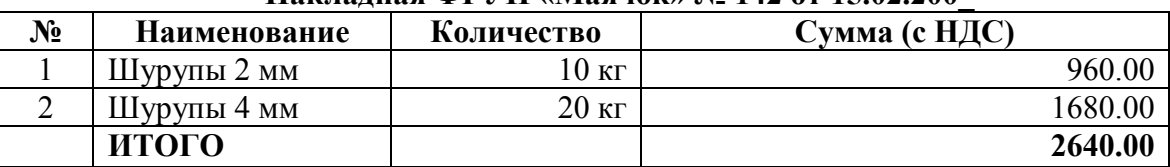

#### **Накладная ФГУП «Маячок» № 142 от 15.02.200\_**

От продавца получен счет-фактура № 112 от 15.02.200\_, чек ККМ №101208, все документы на сумму 2640.00 руб.

Записать в справочник «Номенклатура» в группу «Материалы» реквизиты приобретенных материалов. Записать данные о ФГУП «Маячок». Заполнить авансовый отчет.

## **Задание 8.**

Сформировать оборотно-сальдовые ведомости по всем используемым счетам.

## **Задание 9.**

Провести операции закрытия месяца. **Задание 10.** 

Сформировать бухгалтерско-финансовую отчетность.

### **3.2 Вопросы**

- 1. Какие интерфейсы существуют в конфигурации?
- 2. Какие преимущества у конфигурации «Бухгалтерия предприятия» по сравнению с конфигурацией «1с: Предприятие 7.7»?
- 3. Настройка авторизации доступа. Что означает формулировка «Не авторизован»?
- 4. Как в поле ввода можно быстро очистить имеющееся в нем значение?
- 5. Как изменить ширину колонок и высоту строк в отчетах?
- 6. Для чего необходим префикс?
- 7. Какое количество планов счетов реализовано в конфигурации «Бухгалтерия предприятия», и для какой цели? Перечислите планы счетов. Если организации требуется создать новый план счетов – как это может быть реализовано?
- 8. Описать структуру плана счетов бухгалтерского учета. Какие счета не могут использоваться при вводе проводок? Каким образом в конфигурации «Бухгалтерия предприятия» реализована возможность отмены запрета на использование в документах счета-группы?
- 9. Где можно задавать счета учета для различных видов ТМЦ? В каком регистре хранится такая информация?
- 10. Кто может выступать в качестве контрагентов организации? Договоры контрагента. Каким образом в программе можно сохранить и заполнить информацию о договоре контрагента?
- 11. Описать механизм подстановки «основного» банковского счета по умолчанию в платежные документы для собственной организации.
- 12. Что такое контроль отрицательных остатков МПЗ? Где можно настроить этот контроль?
- 13. Что предусмотрено в конфигурации для просмотра банковских выписок?
- 14. Как отразить в конфигурации оплату по кассе от покупателя одной суммой по нескольким договорам?
- 15. В каком объеме реализован учет заработной платы в конфигурации «Бухгалтерия предприятия»? Есть ли расчет больничных и отпусков?
- 16. Какие действия необходимо выполнить, чтобы вид расчета не облагался НДФЛ?
- 17. Какой документ конфигурации формирует регистры бухгалтерии по начислению НДФЛ?
- 18. Как изменить дату в сохраненном документе «Зарплата к выплате организаций»? Способ выплаты через банк.
- 19. Что такое персонифицированный учет?
- 20. Как в конфигурации «Бухгалтерия предприятия» реализовано поступление внеоборотного актива?
- 21. Возможно ли в программе сезонное начисление амортизации?
- 22. Можно ли в программе работать с одним контрагентом как с поставщиком и с покупателем одновременно?
- 23. Для какой цели в типовой конфигурации оформляется документ «Требованиенакладная»?
- 24. Каким документом в конфигурации отражается выпуск готовой продукции?
- 25. Где задается счет учета НДС, устанавливаемый по умолчанию в документах по поступлению товарно-материальных ценностей?
- 26. Какой документ конфигурации «Бухгалтерия предприятия» формирует бухгалтерскую запись – дебет 68.02 кредит 19.01?
- 27. Следует ли выписывать счет-фактуру при реализации товаров за наличный расчет организациями розничной торговли?
- 28. Как просмотреть бухгалтерские и налоговые записи проведенного документа?
- 29. Какая возможность существует в конфигурации «Бухгалтерия предприятия» чтобы перед составлением бухгалтерского баланса проверить правильность корреспонденции счетов и состояния конечных остатков по ним?
- 30. Для какой цели конфигурация «Бухгалтерия предприятия» поддерживает интеграцию с программным комплексом «Спринтер»? Где и как можно настроить параметры обмена?